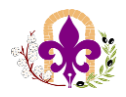

-----------------------------------------------------------------------------------------------------

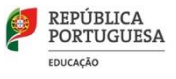

## **PAT Digital (Teams)**

O conteúdo do **PAT Digital** foi aprovado em Conselho Pedagógico e é do conhecimento de todos os Diretores de Turma e Titulares de Turma.

O PAT deve ser criado no Teams, na Equipa do **Conselho de Turma**. No caso do 1.ºciclo foi criada recentemente uma nova Equipa para cada turma. Esta Equipa é constituída pelo Titular e por todos os docentes que a lecionam.

Recorda-se que nestas equipas todos são **Proprietários**, pelo que podem consultar, editar, depositar ou remover documentos.

Nas referidas equipas deve ser criada uma estrutura de pastas como a seguir se indica:

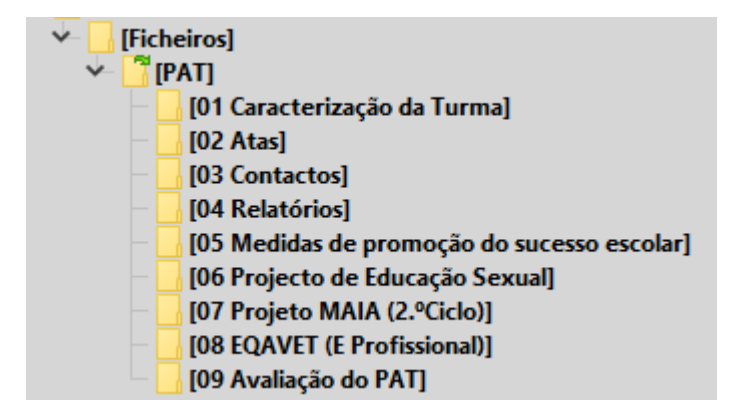

------------------------------------------------------------------------------------------------------------------------------------------- 1

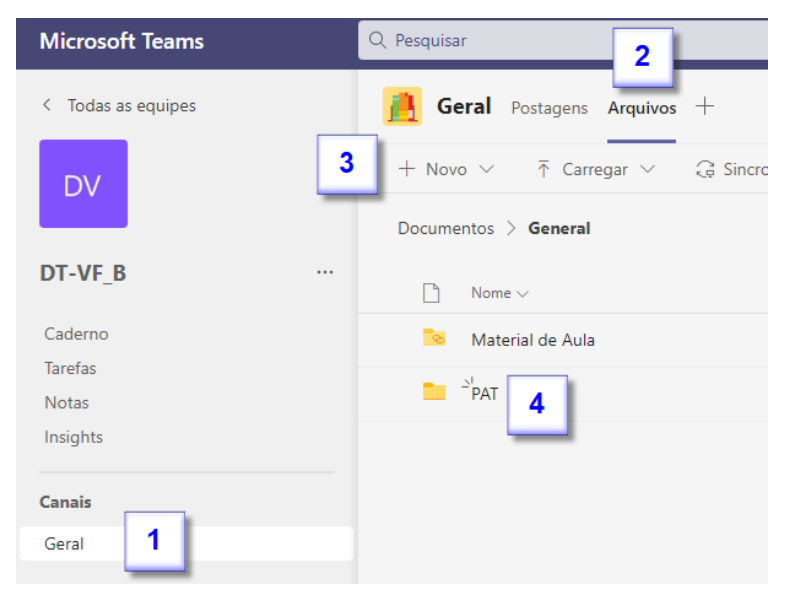

Para a criação das pastas devem ir ao Canal **Geral** (1), escolher **Arquivos** (2) no menu horizontal (pode aparecer Ficheiros em vez de Arquivos), escolher Pasta no comando **Novo** (3) e criar a pasta **PAT** (4).

As restantes pastas devem ser criadas dentro da pasta PAT.

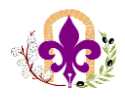

-----------------------------------------------------------------------------------------------------

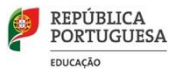

## Descarregar o PAT Digital

No final do ano letivo o Diretor /Titular de turma **descarregam** o PAT Digital e fazem a **entrega** ao respetivo coordenador.

Para fazer a descarga (download) de todas as pastas e ficheiros de uma só vez podem seguir os seguintes passos:

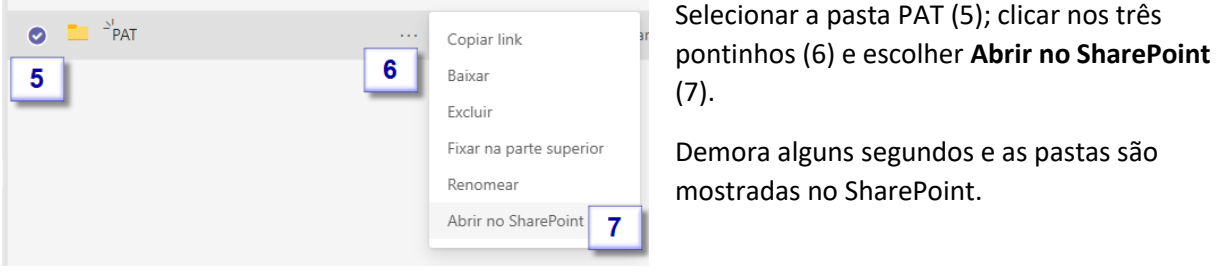

Modifio

neDrive

Modificado  $\vee$ 

Partilhar

Copiar ligação

Gerir o acesso Transferir

 $|10\rangle$ Adicionar atalho ao O

 $B \quad B \quad$ 

 $\overline{9}$ 

Selecionar de novo a pasta PAT (8); clicar nos três pontinhos (9) e escolher **Transferir**.

É descarregado um **ficheiro ZIP** contendo todas as pastas e documentos do PAT Digital.

Documentos > General &<sup>R</sup>

Nome  $\vee$ 

 $\sum_{i=1}^{n}$ 

 $\Box$ 

 $\bullet$ 

 $\bullet$ 

8

------------------------------------------------------------------------------------------------------------------------------------------- 2